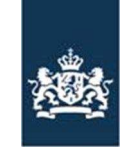

 Code: FB-INLOG ALTERLOGIN-001 Noodprocedure -Loket /MDA Datum in gebruik: 5-04-2011 Versienummer: 1.04

**Instructie module – Alternatieve login Cliënt export** 

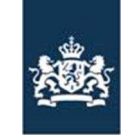

Code: FB-INLOG ALTERLOGIN-001 Noodprocedure -Loket /MDA Datum in gebruik: 17-03-2011 Versienummer: 1.04

## Inhoudsopgave

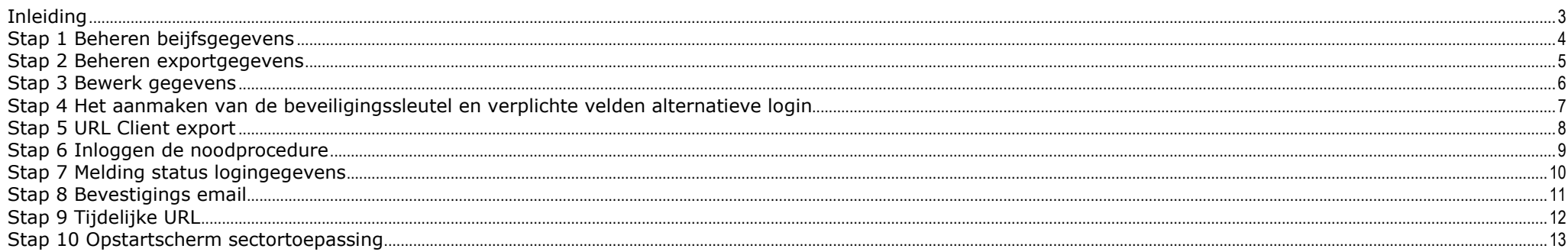

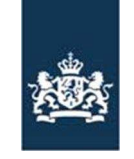

> Code: FB-INLOG ALTERLOGIN-001 Noodprocedure -Loket /MDA Datum in gebruik: 17-03-2011 Versienummer: 1.04

#### **Inleiding**

Om de beschikbaarheid van Cliënt export te vergroten en de afhankelijkheid van Het DR-loket en Mijn Dossier te verkleinen is er een alternatieve login ontwikkeld. Deze alternatieve login wordt in werking gesteld door de nVWA zodra het DR loket en/of Mijn dossier buiten werking zijn.

Om te kunnen werken met de alternatieve login dient u vooraf enkele bedrijfsgegevens in te vullen (Stap 1 t/m 4). Deze zijn van belang tijdens de inlogprocedure van de alternatieve login. Het is niet mogelijk de gegevens in te vullen zodra de alternatieve login in werking is. Dit betekent dat bij het ontbreken van de aanvullende bedrijfsgegevens u niet kunt werken met Cliënt export zodra de nVWA de alternatieve login in werking heeft gesteld. U wordt geadviseerd zo spoedig mogelijk de ontbrekende gegevens in te vullen (Stap 1 t/m 4).

 Zodra Cliënt export niet meer beschikbaar is via het DR loket en/of Mijn dossier kan de nVWA de alternatieve login in werking stellen. U wordt hierover per mail geïnformeerd. U kunt met uw aanvullende bedrijfsgegevens inloggen in Cliënt export (stap 5 t/m 10). De noodprocedure is alleen beschikbaar voor de exporteurs. Gemachtigden kunnen op deze manier niet inloggen.

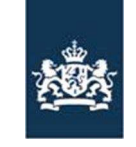

 Code: FB-INLOG ALTERLOGIN-001 Noodprocedure -Loket /MDA Datum in gebruik: 17-03-2011 Versienummer: 1.04

## **Stap 1 Beheren bedrijfsgegevens**

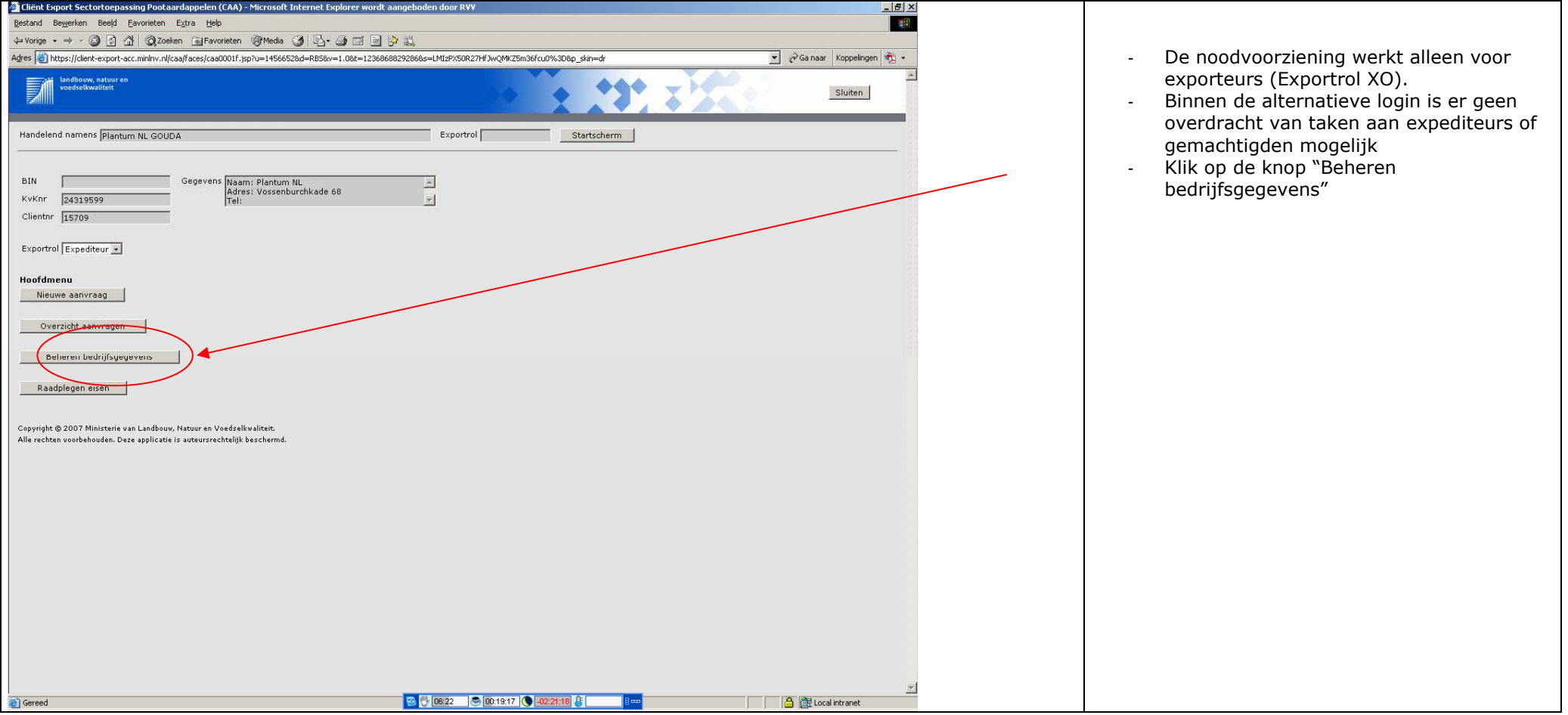

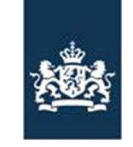

 Code: FB-INLOG ALTERLOGIN-001 Noodprocedure -Loket /MDA Datum in gebruik: 17-03-2011 Versienummer: 1.04

## **Stap 2 Beheren exportgegevens**

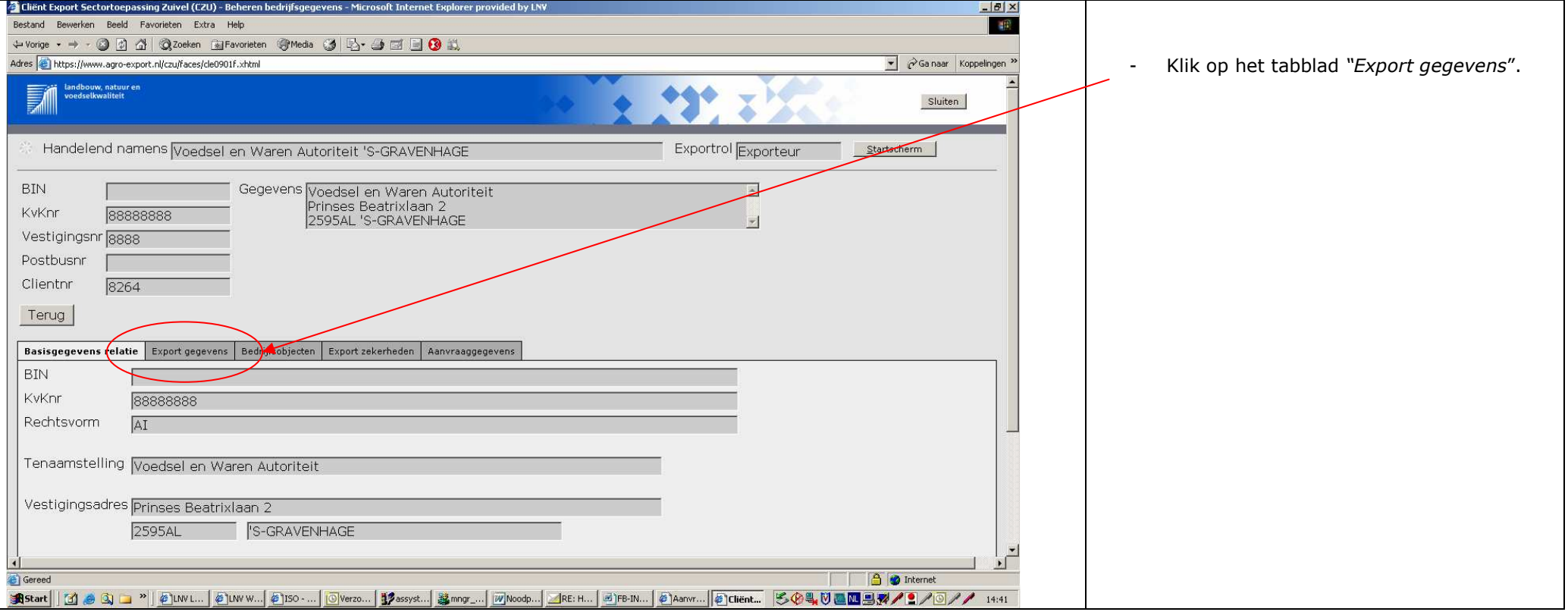

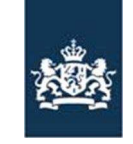

 Code: FB-INLOG ALTERLOGIN-001 Noodprocedure -Loket /MDA Datum in gebruik: 17-03-2011 Versienummer: 1.04

## **Stap 3 Bewerk gegevens**

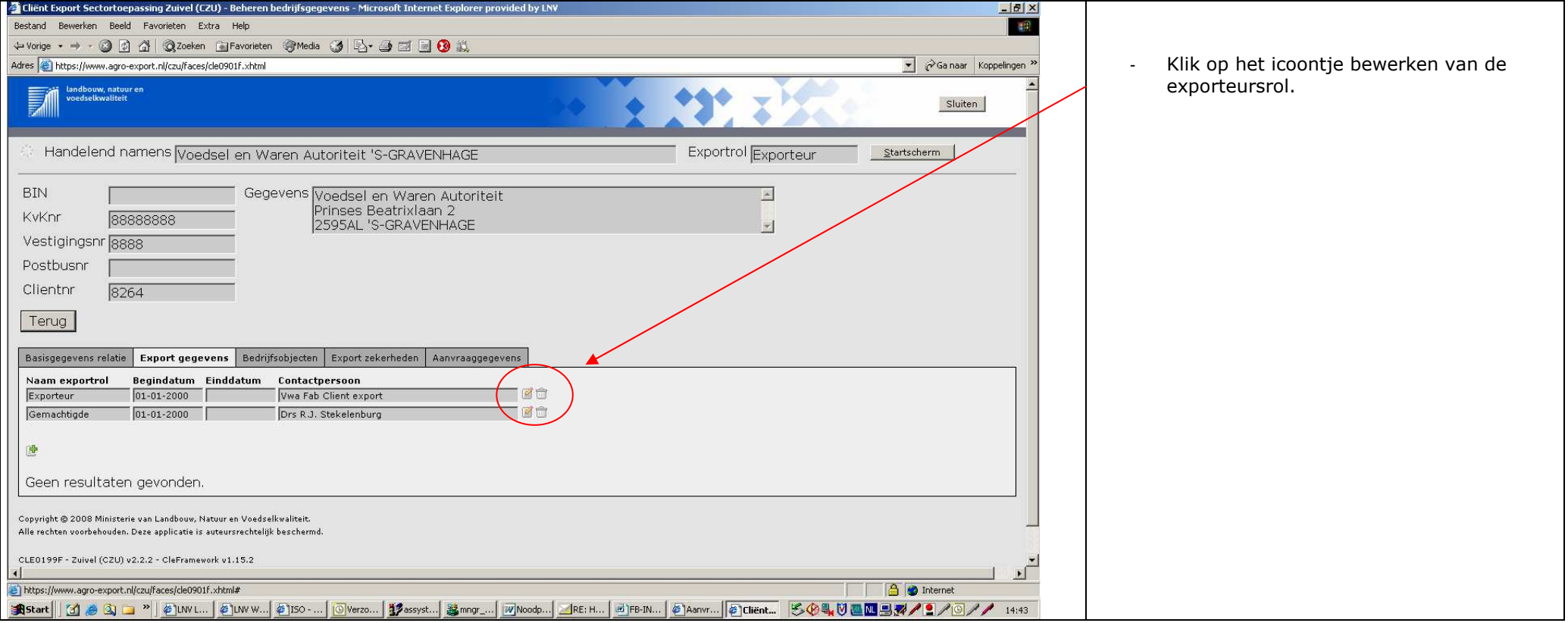

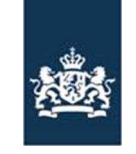

> Code: FB-INLOG ALTERLOGIN-001 Noodprocedure -Loket /MDA Datum in gebruik: 17-03-2011 Versienummer: 1.04

# **Stap 4 Het aanmaken van de beveiligingssleutel en verplichte velden alternatieve login**

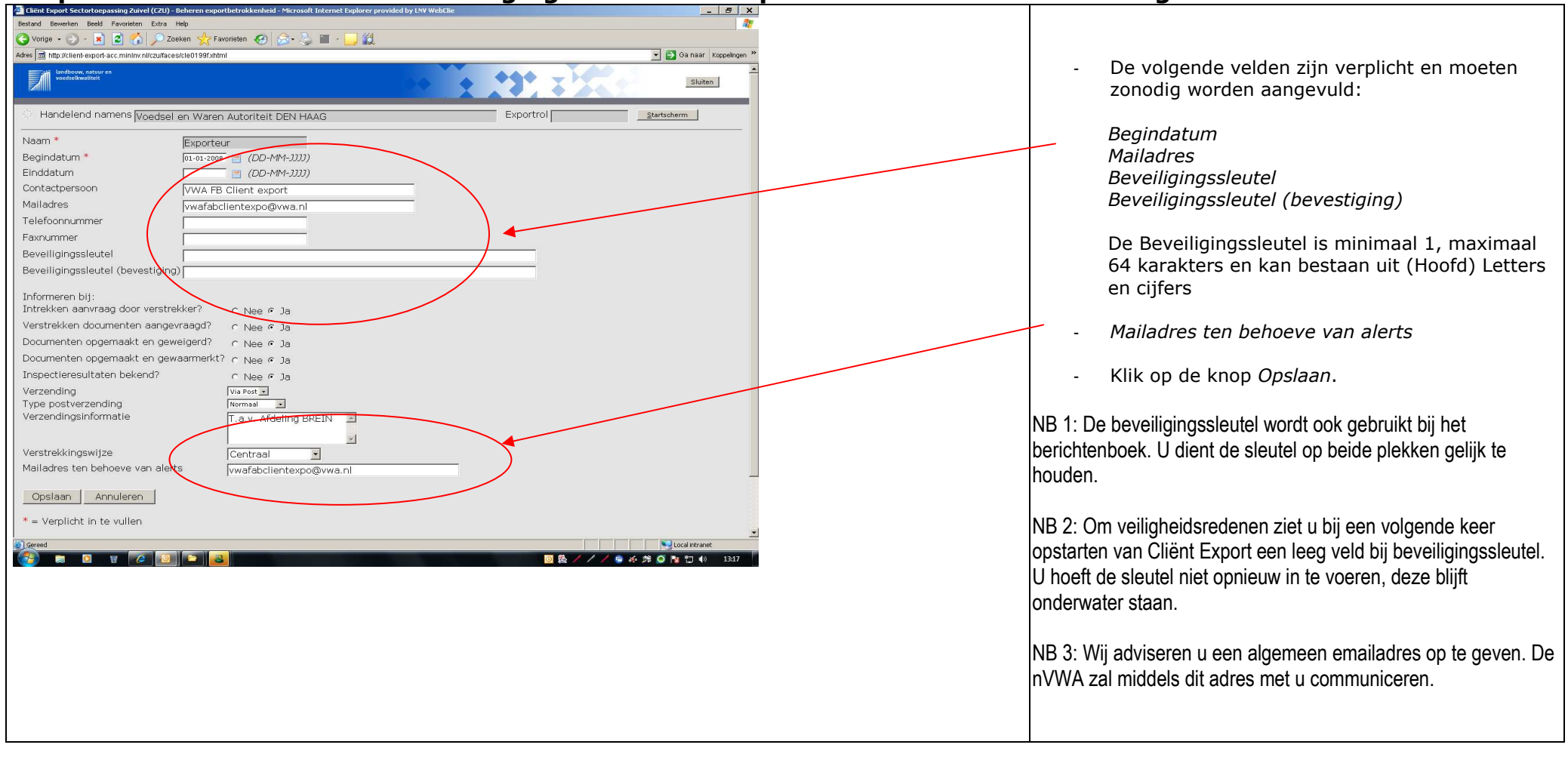

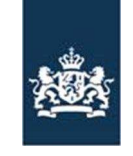

 Code: FB-INLOG ALTERLOGIN-001 Noodprocedure -Loket /MDA Datum in gebruik: 17-03-2011 Versienummer: 1.04

### **Stap 5 URL Cliënt export**

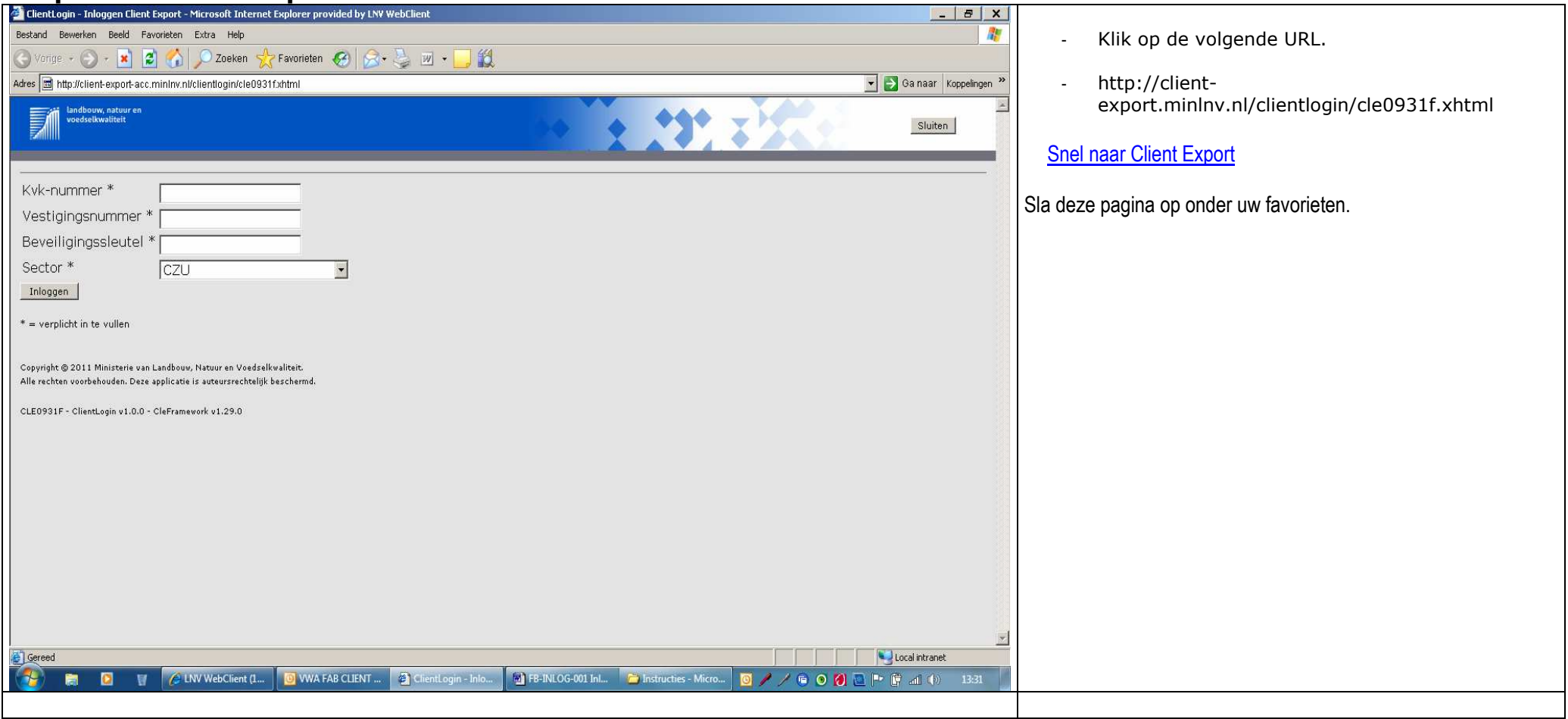

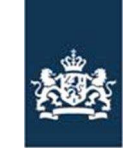

 Code: FB-INLOG ALTERLOGIN-001 Noodprocedure -Loket /MDA Datum in gebruik: 17-03-2011 Versienummer: 1.04

## **Stap 6 Inloggen met de alternatieve login**

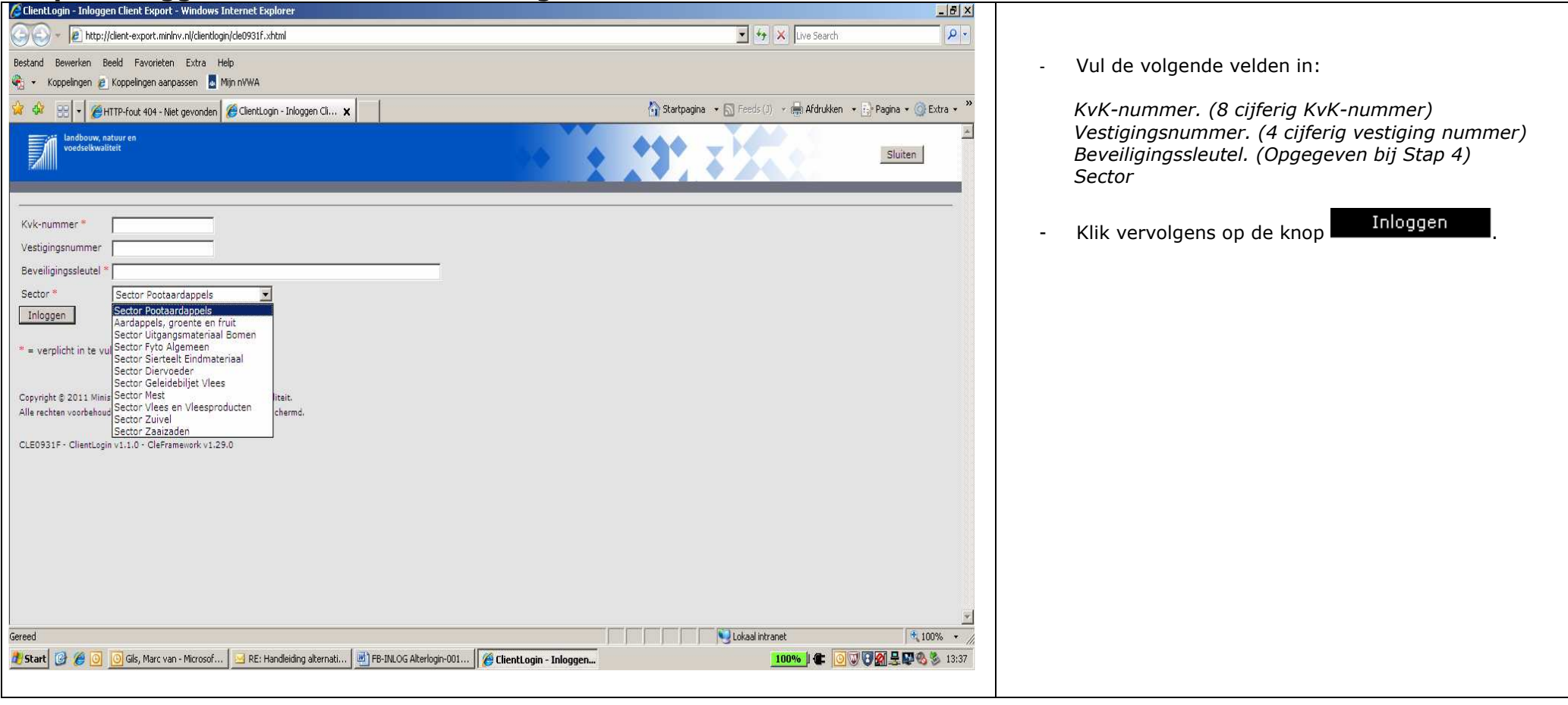

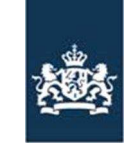

 Code: FB-INLOG ALTERLOGIN-001 Noodprocedure -Loket /MDA Datum in gebruik: 17-03-2011 Versienummer: 1.04

## **Stap 7 Melding status logingegevens**

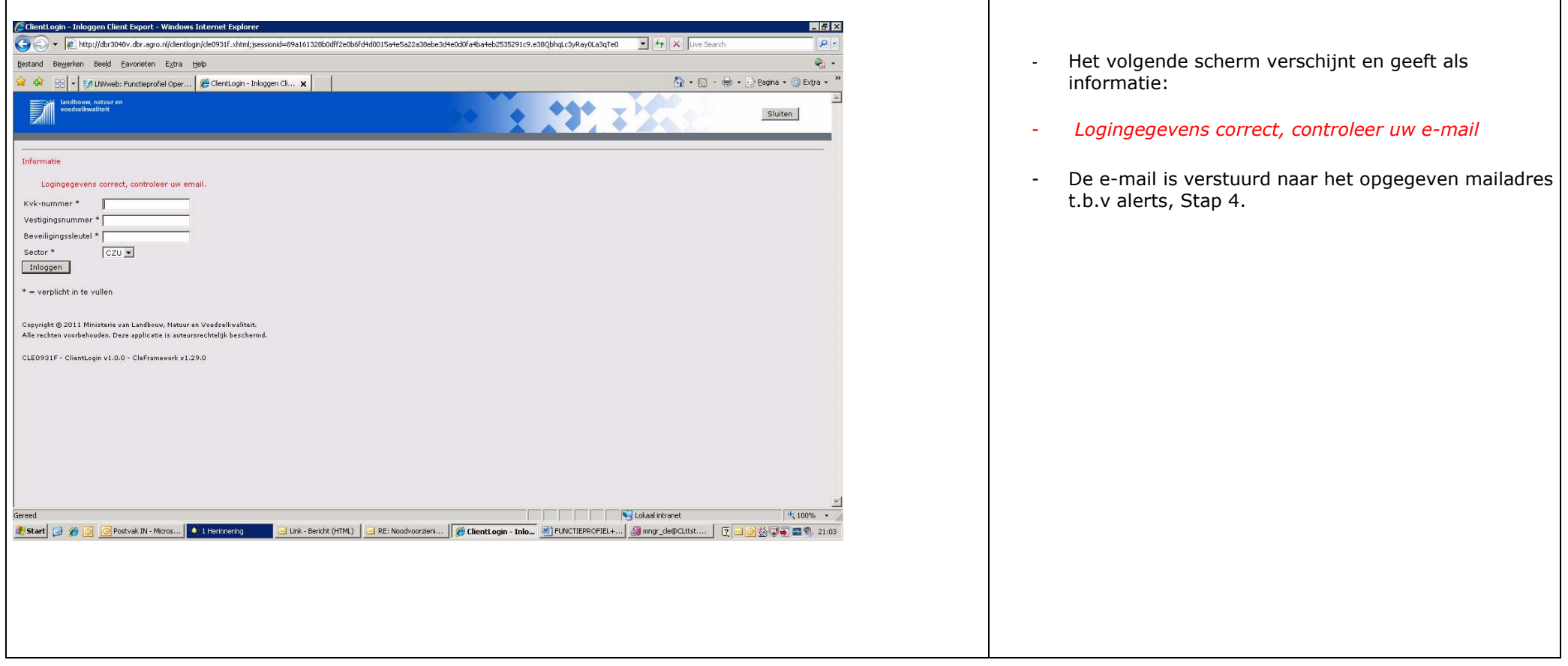

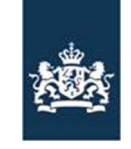

> Code: FB-INLOG ALTERLOGIN-001 Noodprocedure -Loket /MDA Datum in gebruik: 17-03-2011 Versienummer: 1.04

## **Stap 8 Bevestigingsemail**

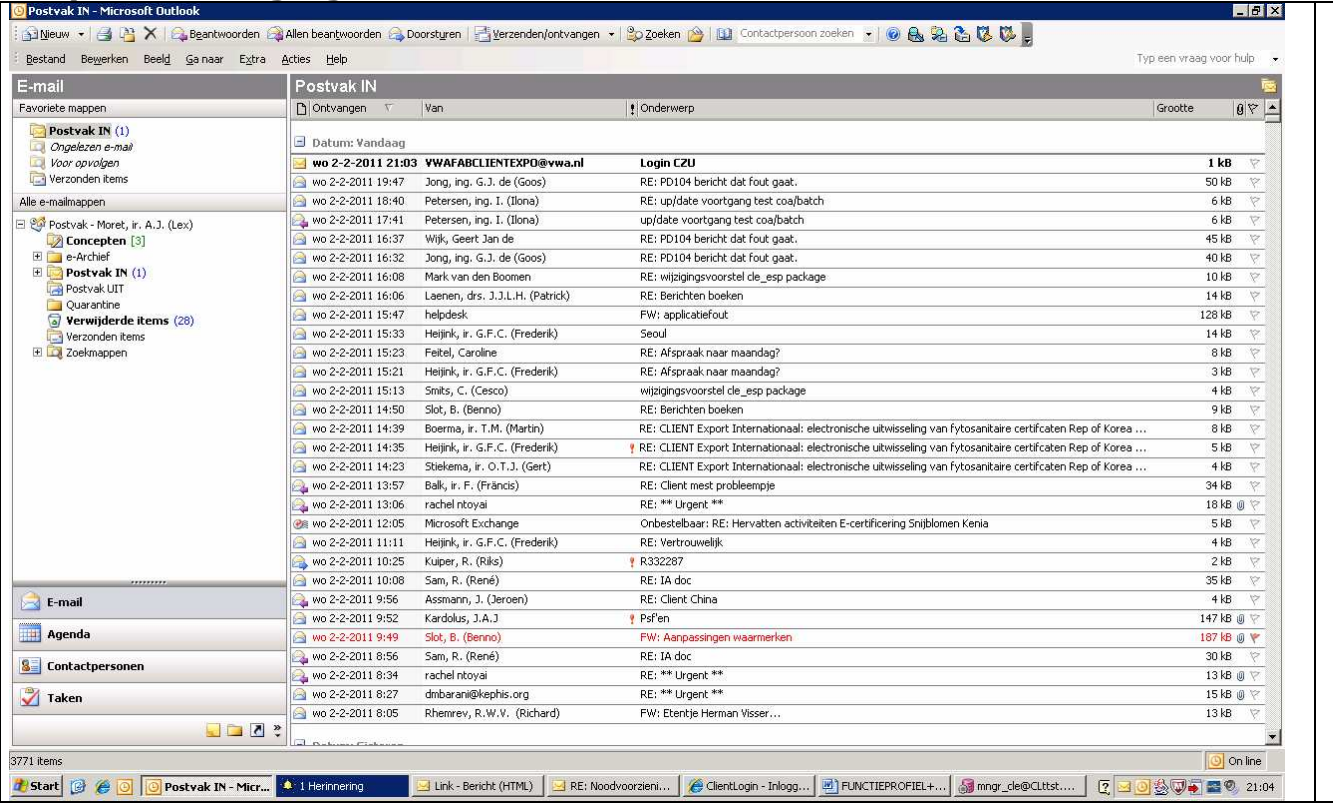

- In uw mailbox heeft u vervolgens een geautomatiseerde mail van Cliënt export ontvangen.
- Het onderwerp vermeldt Login + de gevraagde sector.

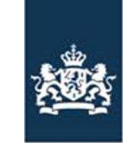

 Code: FB-INLOG ALTERLOGIN-001 Noodprocedure -Loket /MDA Datum in gebruik: 17-03-2011 Versienummer: 1.04

## **Stap 9 Tijdelijke URL**

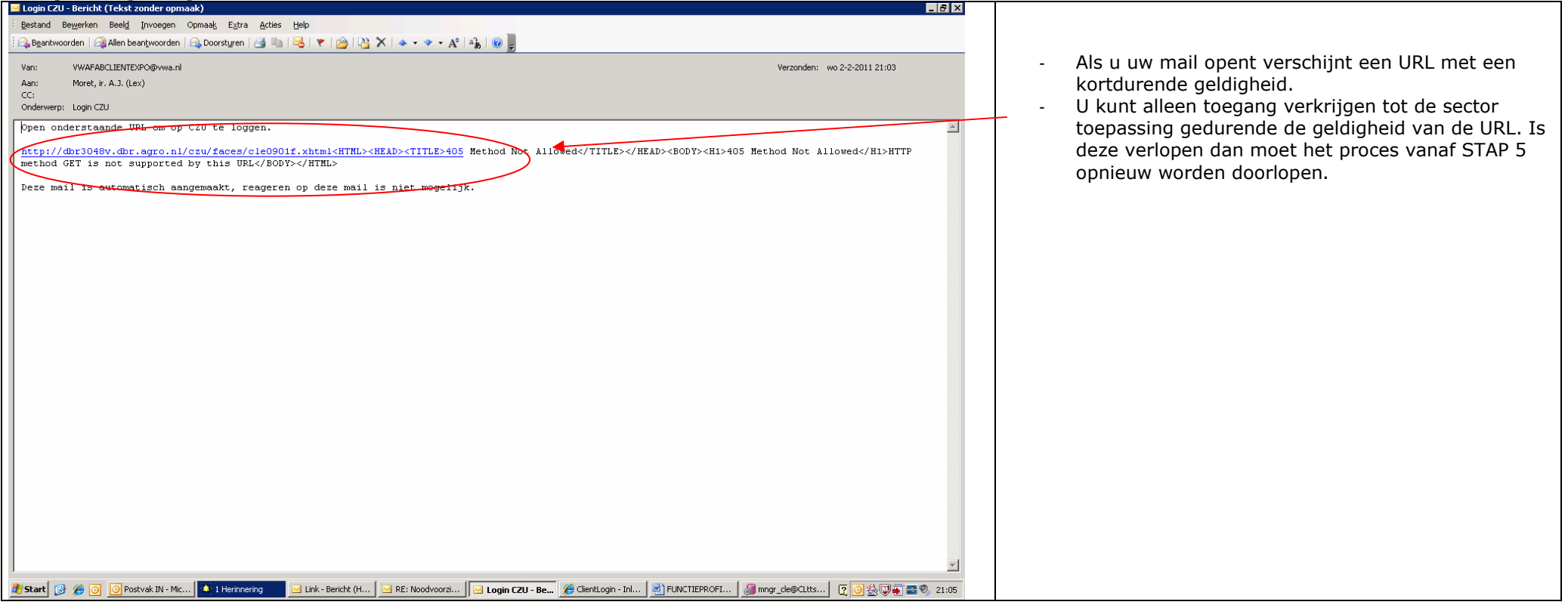

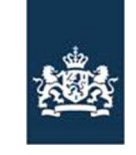

 Code: FB-INLOG ALTERLOGIN-001 Noodprocedure -Loket /MDA Datum in gebruik: 17-03-2011 Versienummer: 1.04

### **Stap 10 Opstartscherm sectortoepassing**

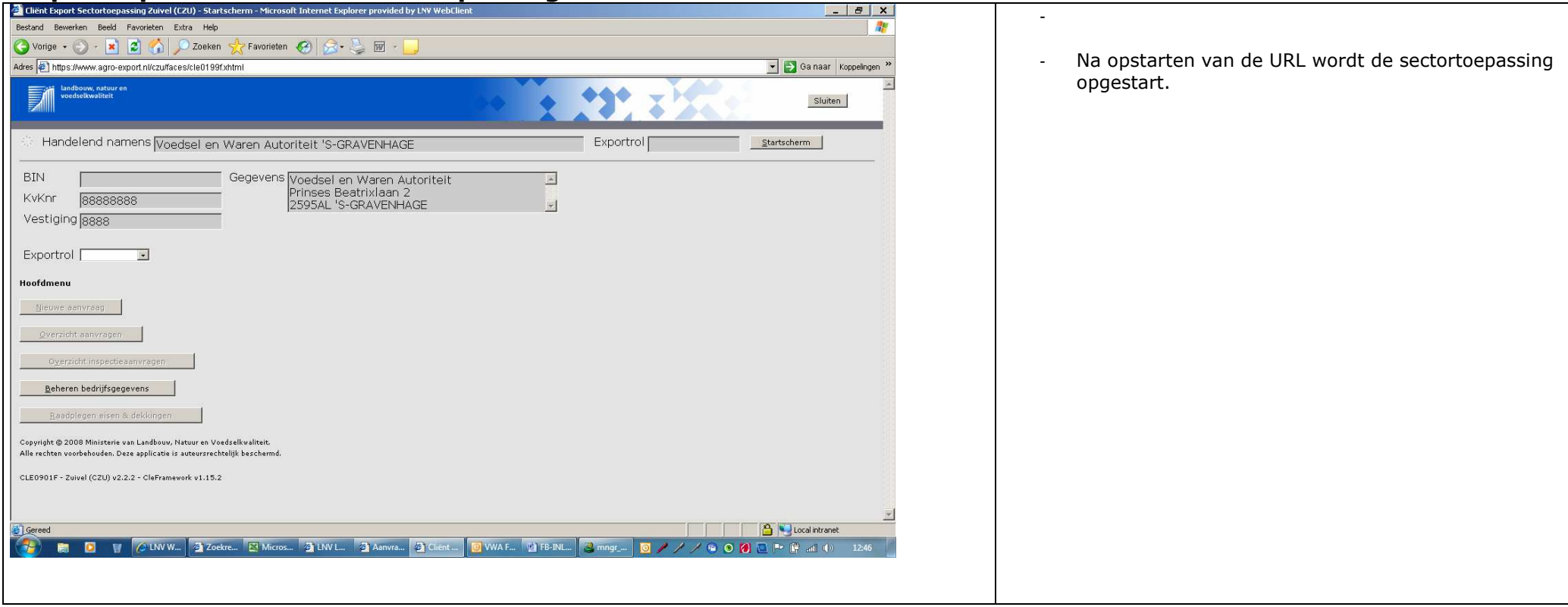